# SchülerIn: Druckereinrichtung am Privatgerät

## Druckereinrichtung am Privatgerät (Windows)

#### Für jeden Drucker:

• Die Einrichtung des Druckersystems funktioniert nur innerhalb des Schulnetzes (an der Schule also). Als Benutzername/Kennwort dient der KSL-Account. (ohne @SCHULE.kslinz.at)

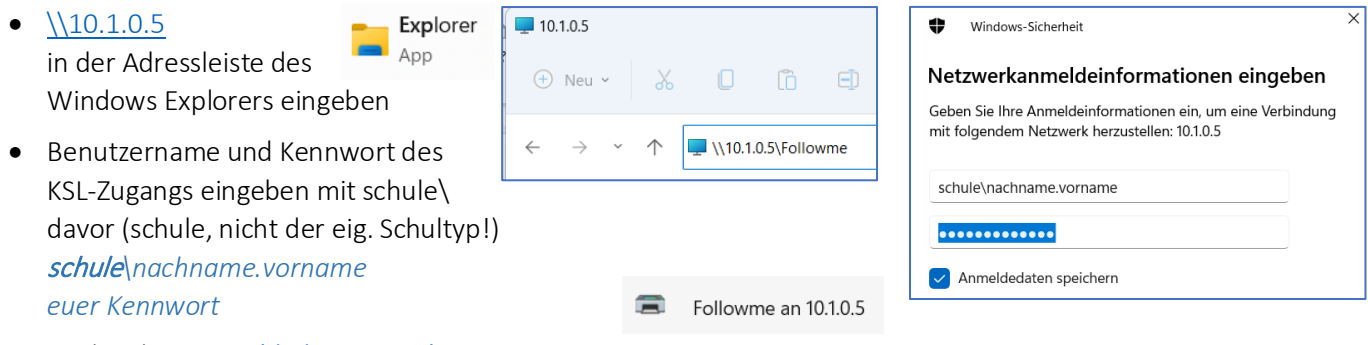

Hacken bei Anmeldedaten speichern setzen

- Rechte Maustaste auf Drucker "Followme" und verbinden.
- Drucker wird installiert. Der Druckauftrag kann bei jedem beliebigen Kopierer im Haus abgeholt werden (Office-Accountname/Kennwort eingeben, "Meine Aufträge" oder "Drucke alles) – erst wenn der Druckauftrag am Kopierer zum Druck freigegeben wurde, wird er abgerechnet.

#### HLW Klassendrucker:

• wie oben, dann Drucker mit eigener Klassenraumnummer mit der rechten Maustaste auswählen > verbinden,

### Alternative: Druckereinrichtung (Unterstufe) - MDS

- Am Desktop findet man nach der Erstinstallation der Geräte die "Connect-App", dort wird der Benutzername kontrolliert, das KSL-Account-Kennwort eingegeben und der Button "Verbinde dich zum Drucker" geklickt, da folgende Fenster bestätigen.
- Der Drucker wird installiert und steht an der Schule (nur im Haus!) zur Verfügung. Weitere Hinweis zum Drucken findest du unten.

# VirtualSchool TEST.Te ......... € Verbinde dich zum Drucke

### Verwaltung des eigenen Druckaccounts/Guthaben aufladen (Kopierer und followme)

- Im Sekretariat kann Guthaben aufgebucht werden.
- Guthaben kann auch im Browser (an der Schule nur im Haus!) kontrolliert werden. [http://10.1.0.5:8090](http://10.1.0.5:8090/) eingeben und mit dem Office-Accountnamen und Kennwort anmelden.
- Bei der Druckerverwaltung im Browser kann für das Scannen auf den Kopierern eine Verbindung zum eigenen OneDrive Cloudspeicher eingerichtet werden. Dazu muss rechts neben OneDrive Business auf "Verbinden" geklickt und der Anleitung gefolgt werden. Scans werden dann bei der Scan2MyOnedrive Funktion des Kopierers direkt in den eigenen OneDrive Cloudspeicher gespeichert. Alternativ können Scans an die @SCHULTYP.kslinz.at Adresse zugesendet werden.

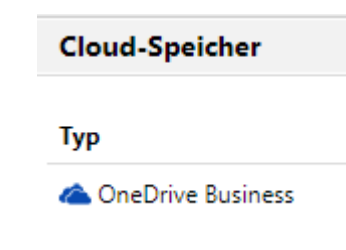

Ein ausführliches Handbuch steht unte[r http://edv.kslinz.at](http://edv.kslinz.at/) zur Verfügung.